**SLO ‐ NAVODILA ZA UPORABO IN MONTAŽO Kat. št.: 40 18 27 www.conrad.si**

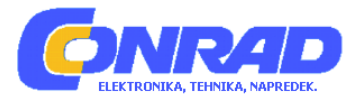

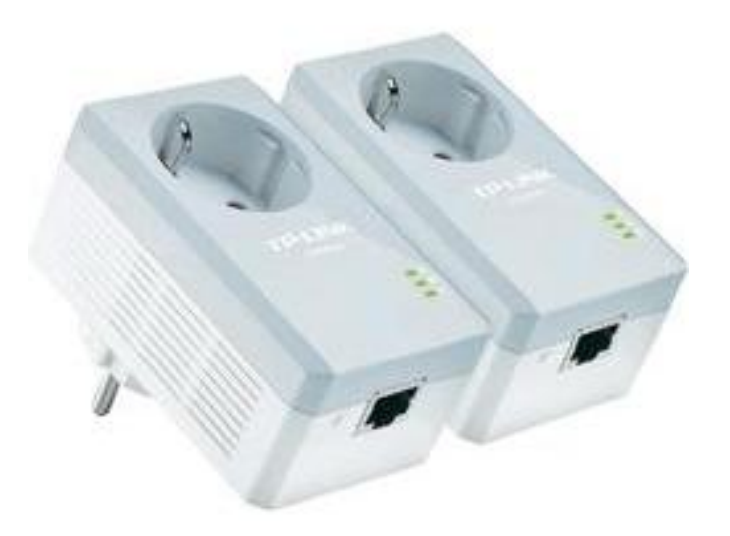

# NAVODILA ZA UPORABO **Powerline adapter s prednjo vtičnico TP‐Link TL‐PA4010P AV500 Nano**

Kataloška št.: **40 18 27**

**KAZALO**

<span id="page-1-0"></span>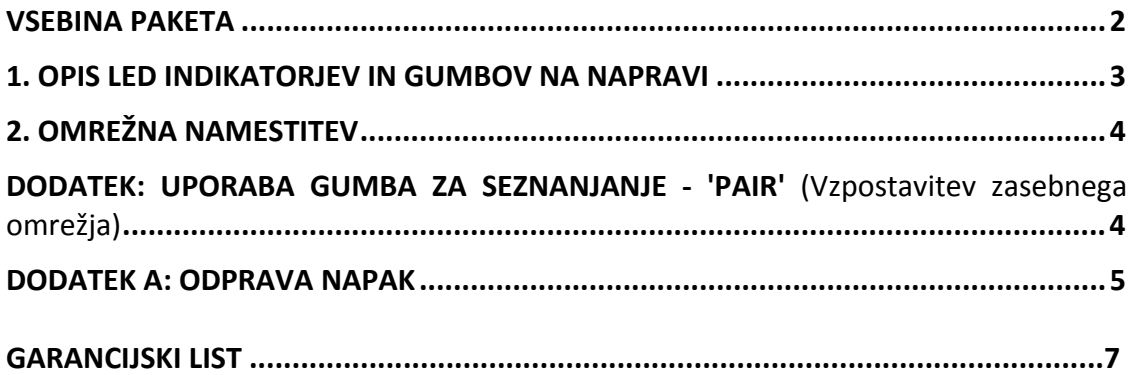

# **VSEBINA PAKETA**

- <span id="page-2-0"></span>• Powerline adapter\*
- Ethernet kabel
- CD
- Hitri vodnik za namestitev

\* Prejeti vtikač se zaradi različnih regionalnih podatkov o moči, lahko razlikuje od tega na sliki. Kot primer je tu prikazana EU različica naprave.

#### **Opozorilo o mestu končne namestitve naprave**

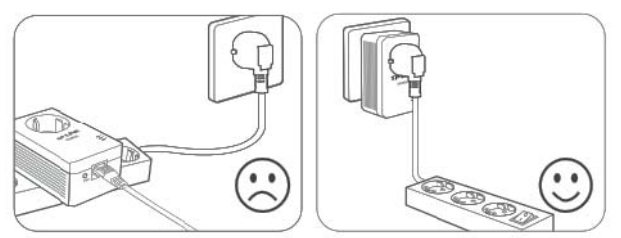

Opomba: zelo je priporočljivo, da adapter vstavite direktno v stensko vtičnico. Nekateri električni podaljški imajo namreč prenapetostno zaščito, ki lahko filtrirajo podatke.

### **1. OPIS LED INDIKATORJEV IN GUMBOV NA NAPRAVI**

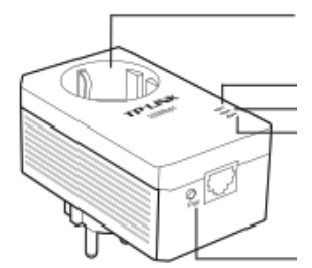

Integrirana električna vtičnica

LED indikator za vklop LED indikator omrežja Ethernet LED indikator

Gumb za seznanjanje "pair"

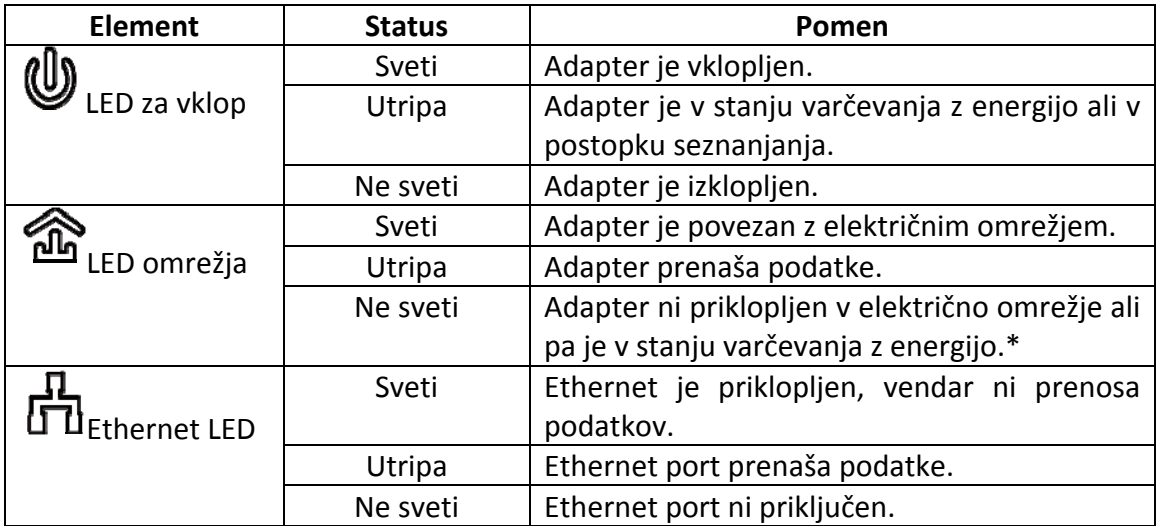

\* 5 minut po izklopu naprave, ki je povezana na adapter, le‐ta samodejno preklopi v način shranjevanja z energijo.

<span id="page-3-0"></span>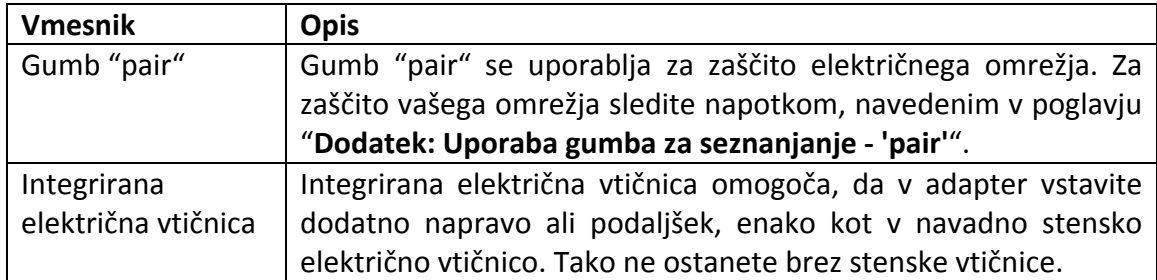

# **2. OMREŽNA NAMESTITEV**

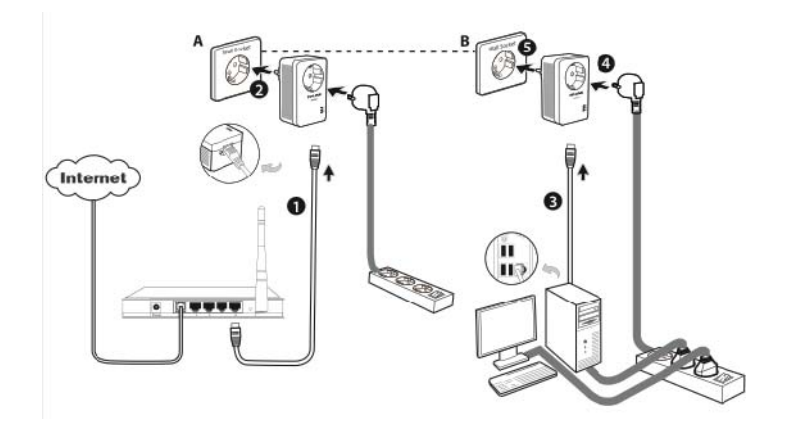

Powerline adapterji TP‐Link so narejeni kot naprava, ki jo vstavite in deluje. Po opravljenih zgoraj narisanih postopkih, lahko brskate po internetu.

#### **Dodajanje drugega adapterja**

V električno vtičnico vstavite dodatni adapter in v 60 sekundah bo povezava samodejno vzpostavljena.

#### **Opomba:**

- 1. Pred brskanjem po internetu se najprej prepričajte, da je vaše omrežje pravilno priključeno na internet.
- 2. Če se adapterji ne povežejo med seboj samodejno, lahko zasebno omrežje vzpostavite s pomočjo gumba za seznanjanje 'pair'. Za vpostavitev zasebnega omrežja glejte poglavje "**Dodatek: Uporaba gumba za seznanjanje – 'pair'**".

# **DODATEK: UPORABA GUMBA ZA SEZNANJANJE ‐ 'PAIR'** (Vzpostavitev

zasebnega omrežja)

#### **Za vzpostavitev zasebnega omrežja:**

- 1. Na adapterju A za 1 sekundo pritisnite gumb za seznanjanje ‐ 'pair' in indikator vklopa začne utripati. Če gumb držite več kot 10 sekund, adapter zapusti omrežje.
- 2. V naslednjih 2 minutah za 1 sekundo pritisnite gumb za seznanjanje "pair" na adapterju B in tudi na temu začne utripati LED indikator vklopa.

<span id="page-4-0"></span>3. V približno 60 sekundah boste videli, da svetita LED indikatorja vklopa na obeh adapterjih, kar pomeni da sta se med seboj uspešno povezala.

\* Priporočljivo je, da najprej dva adapterja vzpostavite v isti sobi ali na istem podaljšku, šele potem jih prestavite na izbrano mesto delovanja.

#### **Dodajanje adapterja obstoječemu zasebnemu omrežju:**

Če želite obstoječemu zasebnemu omrežju dodati adapter C, sledite spodnjim korakom:

- 1. Na adapterju A ali B (ne na obeh) za eno sekundo pritisnite gumb za seznanjanje 'pair' in LED indikator vklopa začne utripati.
- 2. V naslednjih dveh minutah za 1 sekundo pritisnite gumb za seznanjanje 'pair' na adapterju C. LED indikator vklopa na adapterju C zasveti v približno 60 sekundah.

\*Če sledite tem korakom, lahko obstoječemu zasebnemu omrežju enega za drugim dodate še več adapterjev.

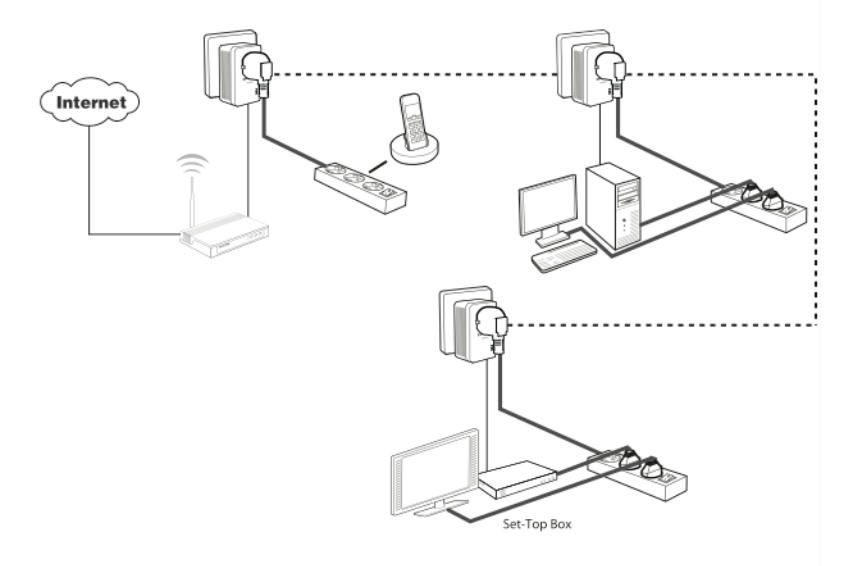

#### **Opomba:**

Do naprednejših konfiguracij kot so ponovni zagon, nadgradnja programske opreme in QoS konfiguracija, lahko dostopate preko pripomočka za namestitev, zato si po potrebi namestite "Powerline Utility" – le za operacijski sistem Windows. Podrobne informacije najdete v Navodilih za uporabnika na priloženem CD.

#### **DODATEK A: ODPRAVA NAPAK**

- **1. Sledil sem zgornjim napotkom, vendar moji adapterji še vedno ne delujejo. Kaj lahko storim?**
	- a) Poskrbite, da so vsi adapterji v okviru istega električnega števca.
	- b)Če LED indikator vklopa sploh ne zasveti, morda obstaja strojna napaka.
	- c) PLC naprave morda ne komunicirajo med seboj, če so v različnih frazah štirižičnih trofaznih vezij.
- d)Ker imajo nekateri električni podaljški prenapetostno zaščito poskrbite, da adapterji med seboj niso ločeni s podaljški.
- **2. Adapterji so delovali brez težav, ko pa sem jih prestavil, ne delujejo več. Kaj je potrebno narediti, da bodo zopet delovali?** Adapterje vstavite v isti podaljšek in za seznanjanje sledite navodilom v poglavju "**Dodatek: Uporaba gumba za seznanjanje ‐ 'pair'**". Če še vedno ne delajo, preverite morebitne vzroke motenj:
	- a) Klimatske naprave, pralni stroji in ostali podobni gospodinjski aparati delujejo prebližu podaljška.
	- b) Stikala za zrak lahko povzročijo slabo komunikacijo med PLC napravami; preverite ali stikala za zrak ovirajo komunikacijo.

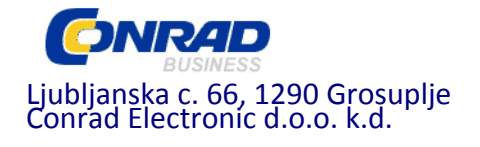

#### **GARANCIJSKI LIST**

#### Izdelek: **Powerline adapter s prednjo vtičnico TP‐Link TL‐PA4010P AV500 Nano** Kat. št.: **40 18 27**

#### **Garancijska izjava:**

Proizvajalec jamči za kakovost oziroma brezhibno delovanje v garancijskem roku, ki začne teči z izročitvijo blaga potrošniku. **Garancija velja na območju Republike Slovenije. Garancija za izdelek je 1 leto**.

Izdelek, ki bo poslan v reklamacijo, vam bomo najkasneje v skupnem roku 45 dni vrnili popravljenega ali ga zamenjali z enakim novim in brezhibnim izdelkom. Okvare zaradi neupoštevanja priloženih navodil, nepravilne uporabe, malomarnega ravnanja z izdelkom in mehanske poškodbe so izvzete iz garancijskih pogojev. **Garancija ne izključuje pravic potrošnika, ki izhajajo iz odgovornosti prodajalca za napake na blagu**.

Vzdrževanje, nadomestne dele in priklopne aparate proizvajalec zagotavlja še 3 leta po preteku garancije.

Servisiranje izvaja proizvajalec sam na sedežu firme CONRAD ELECTRONIC SE, Klaus‐ Conrad‐Strasse 1, Nemčija.

Pokvarjen izdelek pošljete na naslov: Conrad Electronic d.o.o. k.d., Ljubljanska cesta 66, 1290 Grosuplje, skupaj z izpolnjenim garancijskim listom.

**Prodajalec: \_\_\_\_\_\_\_\_\_\_\_\_\_\_\_\_\_\_\_\_\_\_\_\_\_\_\_\_\_\_\_\_\_\_\_\_\_\_\_\_\_\_\_\_\_\_\_\_\_\_\_\_\_\_\_\_\_\_\_**

\_\_\_\_\_\_\_\_\_\_\_\_\_\_\_\_

**Datum izročitve blaga in žig prodajalca:**

**Garancija velja od dneva izročitve izdelka, kar kupec dokaže s priloženim, pravilno izpolnjenim garancijskim listom.**